## **Software Einstellungen für Yaesu FT 857**

Nachfolgend zeige ich Euch die Digitalfunk - Software, die bei mir im Portabelbetrieb zum Einsatz kommt, mit deren Einstellungen.

Als TRX benutze ich den YAESU FT 857 D. Als Digi - Modem das SignaLink USB, von Tigertronic und der Laptop ist ein Medion Akoya E7416 mit Windows 10.

Nachdem der TRX mit das SignaLink verbunden wurde nun dieses über die USB Schnittstelle mit dem Computer verbinden. Dabei generiert das SignaLink einen Line In und Line out, USB AUDIO CODEC (sieht man im Gerätemanager) für die Software. Nun zu den Einstellungen:

## WSJT-X

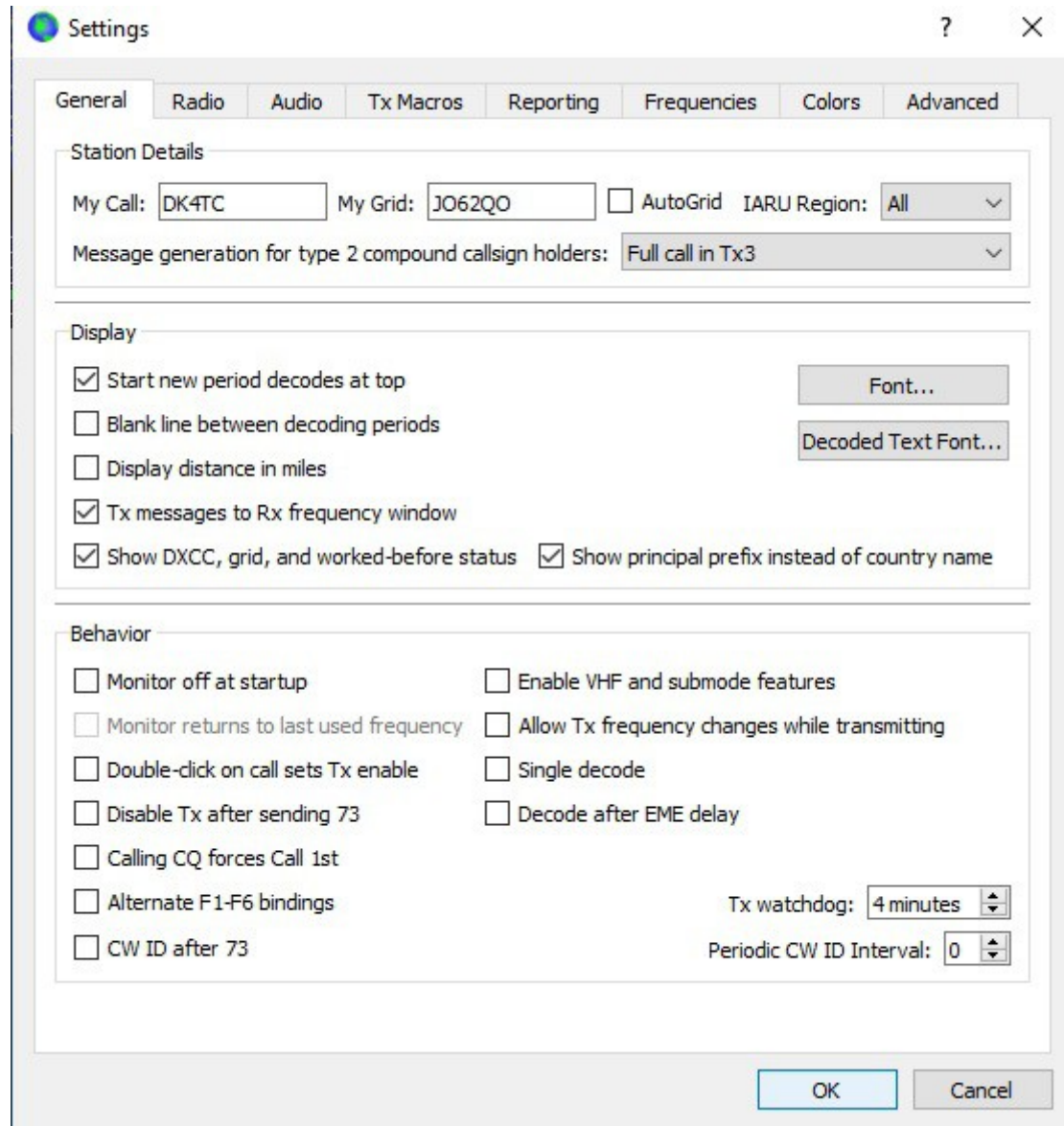

## Schritt 1: General Einstellung

Schritt 2: Radio Einstellungen (worauf hier zu achten ist, dass None gewählt wird, da wir mit dem SignaLink arbeiten)

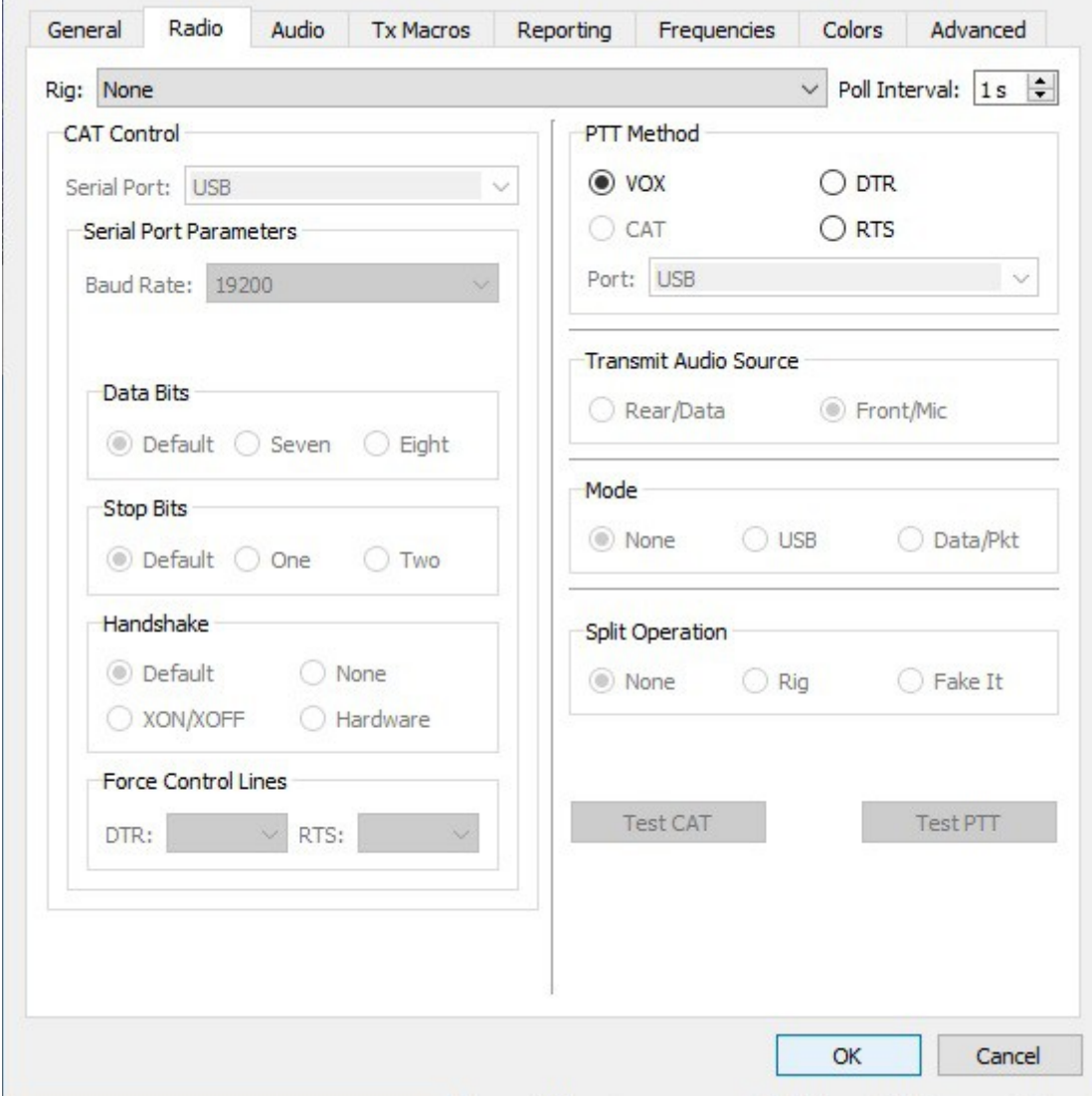

Schritt 3: Audio wählen

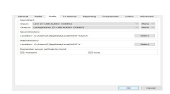

Schritt 4: Einstellungen für den Wasserfall (individuell)

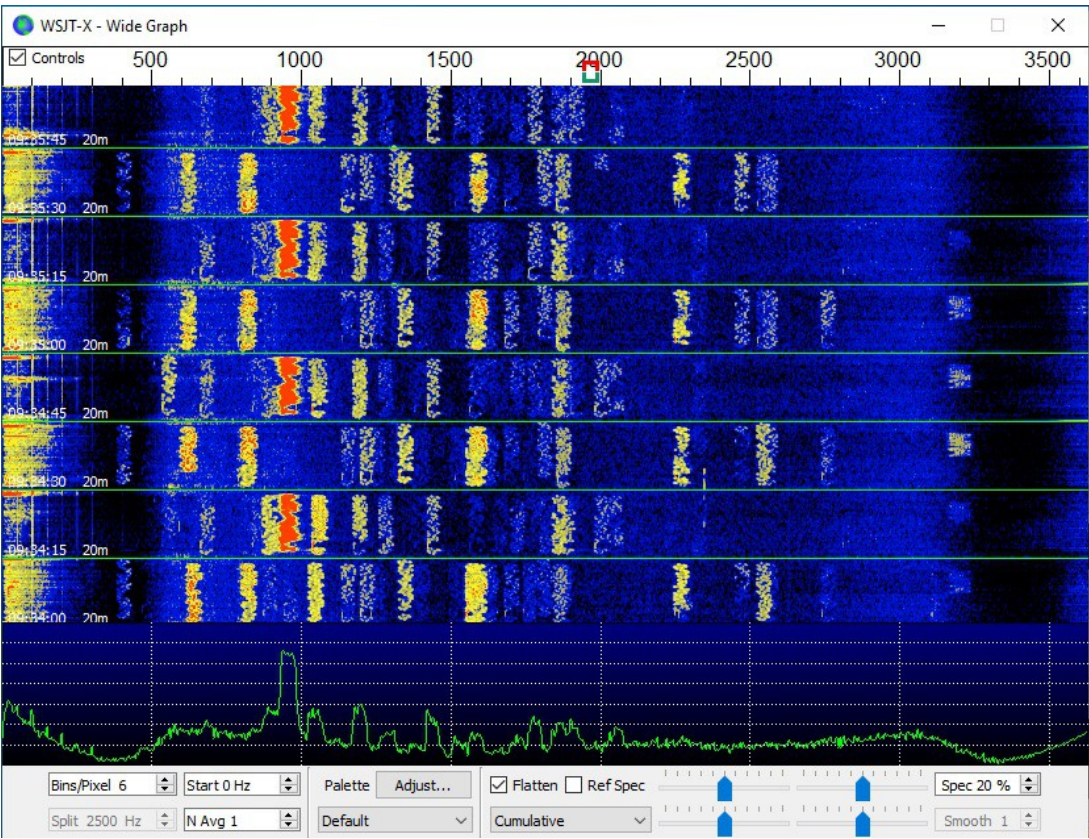